# DESARROLLO EN LABVIEW Y MATLAB PARA EL CONTROL Y AUTOMATIZACIÓN DE EXPERIMENTOS EN ÓPTICA CUÁNTICA

# DEVELOPMENT IN MATLAB AND LABVIEW FOR THE CONTROL AND AUTOMATIZATION OF EXPERIMENTS IN QUANTUM OPTICS

# M. E. Nonaka  $^{\ast}{}^{1},$  M. B. Agüero $^{1},$  A. A. Hnilo  $^{1}$  y M. G. Kovalsky $^{1}$

<sup>1</sup>*Centro de Investigaciones en Láseres y Aplicaciones (CEILAP), UNIDEF (CITEDEF - CONICET), Juan Bautista de La Salle 4397 (B1063ALO), Villa Martelli, Buenos Aires, Argentina.*

#### Recibido: 09/04/2020; Aceptado: 18/05/2020

En el presente trabajo, se describe el desarrollo en la plataforma LabVIEW junto con el entorno de programación de MATLAB para el control y automatización de experimentos de óptica cuántica. El programa desarrollado, permite la comunicación con los diferentes dispositivos involucrados: detectores SPCM (Single Photon Counters Modules) de fotones; conversor TDC (time to digital converter) ID900 de ID Quantique con resolución de 10 ps y rotadores motorizados PRM1Z8 (Motorized Rotation Stage de Thorlabs). El sistema implementado, permite trabajar de forma óptima durante los experimentos de laboratorio que deben realizarse en la oscuridad, evitando errores de manipulación durante el proceso de medición.

#### *Palabras clave: automatización, control, óptica cuántica.*

In this paper, it is described the development in the LabVIEW plataform together with the programming context of MATLAB for the control and automation of quantum optics experiments. The developed program allows the communication of the different involved devices: SPCM (Single Photon Counters Modules) photon detectors; TDC (time to digital converter) converter ID900 from ID Quantique with 10 ps of resolution and the motorized rotators PRM1Z8 (Motorized Rotation Stage from Thorlabs). The implemented system, allows to work optimally during the laboratory experiments that must be performed under darkness condition, this avoids manipulation errors during the measurement process.

*Keywords: automation, control, quantum optics.*

<https://doi.org/10.31527/analesafa.2020.31.2.62> **ISSN 1850-1168** (online)

## I. INTRODUCCIÓN

El control y la automatización de los dispositivos involucrados durante los ensayos en laboratorio son herramientas esenciales para trabajar de forma óptima y eficiente durante el proceso de medición. En particular, la mayoría de los experimentos de óptica cuántica se basan en la detección fotones individuales [\[1,](#page-4-0) [2\]](#page-4-1). Esto necesariamente impone restricciones en las condiciones de trabajo: muchas de las mediciones deben realizarse en completa oscuridad. Durante los experimentos también es necesario controlar una serie de instrumentos de forma individual y monitorear parámetros.

En este trabajo presentamos el diseño de diferentes programas para la adquisición de datos y control de instrumentos aplicados a experimentos con fotones entrelazados en polarización. Los programas se desarrollaron en los lenguajes de programación gráfica LabVIEW (desarrollado por National Instruments) y en MATLAB. A continuación (Sec. [II\)](#page-0-0) se detalla el dispositivo experimental. En la Sec. [III](#page-1-0) se incluye la descripción de los diferentes programas desarrollados y en la Sec. [IV](#page-4-2) se presentan las conclusiones de este trabajo.

#### <span id="page-0-0"></span>II. ARREGLO EXPERIMENTAL

Los pares de fotones entrelazados en polarización se generaron por fluorescencia paramétrica (SPDC *spontaneous parametric down-conversion*) bombeando un par de cristales no lineales BBO tipo I con un láser de diodo que emite en la longitud de onda de 405 nm. El láser puede operar en modo continuo o pulsado y tiene una longitud de coherencia mayor a 4 cm. En la Fig. [1](#page-1-1) se muestra un esquema del dispositivo experimental.

La detección de los fotones se realiza en las estaciones A y B. Los fotones atraviesan el sistema de colección (SC) que incluye polarizadores, láminas de media onda (HWP) para 810 nm, filtros interferenciales (centrados en 810 nm) y objetivos de microscopio [\[3\]](#page-4-3). Luego la radiación se acopla a fibras ópticas multimodo conectadas a los detectores de fotones individuales SPCM-AQR-13-FC (Single Photon Counters Modules) de Perkin-Elmer. Con la detección de un fotón, estos módulos emiten un pulso TTL con una duración temporal de 35 ns y con un tiempo muerto de 50 ns entre pulso y pulso.

En la etapa de alineación del sistema de detección es útil emplear electrónica de coincidencias (UDC: Unidad de Detección de Coincidencias). La UDC cuenta con dos canales de entrada (*Ain*, *Bin*) que reciben la señal de cada SPCM, y tres canales de salida (*Aout*, *Bout* y *C*) que se conectan al

<sup>\*</sup> mnonaka@citedef.gob.ar

<span id="page-1-1"></span>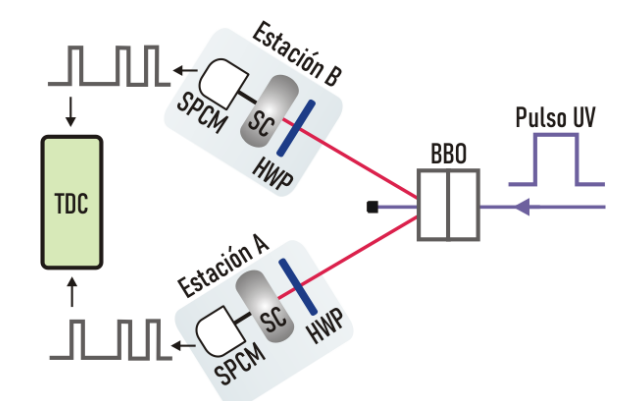

*FIG. 1: Esquema del arreglo experimental. BBO: cristal generador de pares de fotones entrelazados. HWP: láminas de media onda montadas en rotadores motorizados. SC: sistema de colección. SPCM: módulo para conteo de fotones. TDC: time to digital converter.*

#### TDC.

Esta unidad, que registra y procesa los pulsos TTL de los detectores, se basa en compuertas lógicas AND mediante las cuales se determina si el par de fotones (registrados por distintos SPCM) fueron detectados dentro de una misma ventana temporal de coincidencias [\[4\]](#page-4-4). Si los pulsos en las entradas (*Ain*, *Bin*) están separados un tiempo menor a su ancho, se registra simultáneamente un valor de tensión alto y se mide una coincidencia (*C*).

La UDC se conecta a tres entradas analógicas-digitales de un conversor TDC (Time to Digital Converter) ID900 de ID Quantique [\[5\]](#page-4-5) con resolución de 10 ps y versión de firmware 0.11, que registra los pulsos provenientes de los SPCM (*Aout*, *Bout*) y las coincidencias (*C*). El ID900 se conecta al puerto Ethernet de la PC y la comunicación entre el dispositivo y la PC se efectúa utilizando los programas desarrollados bajo la plataforma LabVIEW que se presenta como una interfaz de usuario, permitiendo que el operador ingrese los diferentes parámetros de entrada del experimento. En la Fig. [2](#page-1-2) se presenta el esquema de conexiones de los dispositivos involucrados durante la etapa de alineación.

<span id="page-1-2"></span>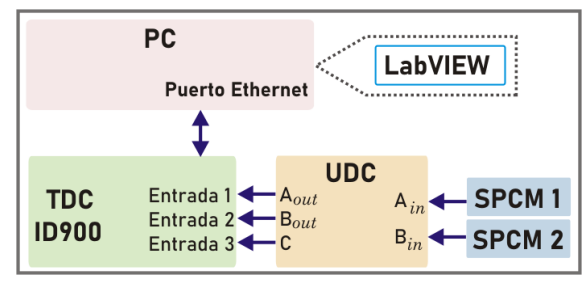

*FIG. 2: Esquema de conexiones para la etapa de alineación.*

Finalizada esta etapa de alineación, se retira la UDC y los SPCM se conectan directamente a dos entradas del TDC. Las láminas HWP se montan en rotadores motorizados PRM1Z8 (Motorized Rotation Stage de Thorlabs) permitiendo tener un control preciso sobre el ángulo de rotación de las láminas. Los rotadores se conectan a la PC a través del puerto USB y la comunicación entre el dispositivo y la PC se efectúa con el entorno de programación MATLAB, el cual se integra dentro del desarrollo de los diferentes programas en LabVIEW. El esquema de conexiones de los dispositivos involucrados para la automatización y el control de los diferentes equipos empleados en el experimento se indica en la Fig. [3.](#page-1-3)

<span id="page-1-3"></span>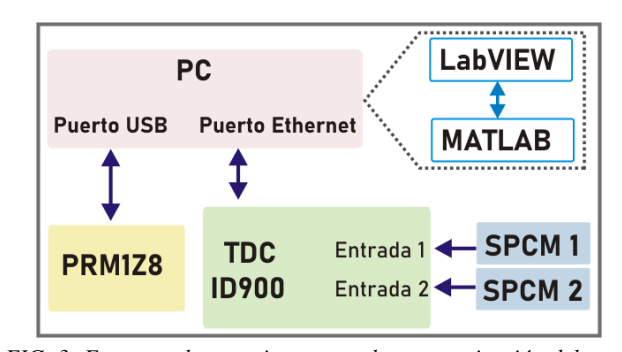

*FIG. 3: Esquema de conexiones para la automatización del arreglo experimental.*

## <span id="page-1-0"></span>III. DESARROLLO DE PROGRAMAS DE CON-TROL Y MEDICIÓN

#### Programa para el registro de coincidencias

Uno de los requerimientos básicos en este tipo de experimentos es contar con un programa que permita alinear el sistema de detección (ver Sec. [II\)](#page-0-0). El programa desarrollado en LabVIEW para este fin permite visualizar de forma gráfica el número cuentas por segundo que se detectan por los diferentes canales de entrada del TDC (Entradas 1, 2 y 3). Además cuenta con la posibilidad de salvar en un archivo de texto el resultado de distintas mediciones realizadas. En el diagrama de flujo de la Fig. [4](#page-2-0) se muestra en forma general el protocolo del programa que se describe a continuación:

- A) Inicio del Programa.
- B) El usuario ingresa los datos y parámetros necesarios del experimento: 1- la dirección IP del dispositivo ID900 con el cual se realizará la comunicación TCP/IP con la computadora; 2- el umbral de tensión (en mV) que utilizará el ID900 para la detección de los pulsos provenientes de la UDC. Notar que estos umbrales pueden definirse de manera independiente para cada canal.
- C) Se activa la comunicación TCP del ID900 con la computadora por medio de la dirección IP del dispositivo y el puerto 5555.
- D) Se configura el ID900: umbrales, etc.
- E) Se revisa si se ha seleccionado la opción que salva las mediciones. En caso afirmativo, se ejecuta la instrucción I). En caso de no haber habilitado esta opción, se pasa a la instrucción F).
- F) Se adquieren las cuentas por segundo de los canales (INPU#:COUN?). El numeral # debe representarse por el respectivo canal, en el caso del canal  $2, \# = 2$ .
- G) Se chequea si está seleccionada la opción de graficar la medición. Si se lo ha seleccionado, se realiza el punto H). En caso contrario, se pasa al punto E).

<span id="page-2-0"></span>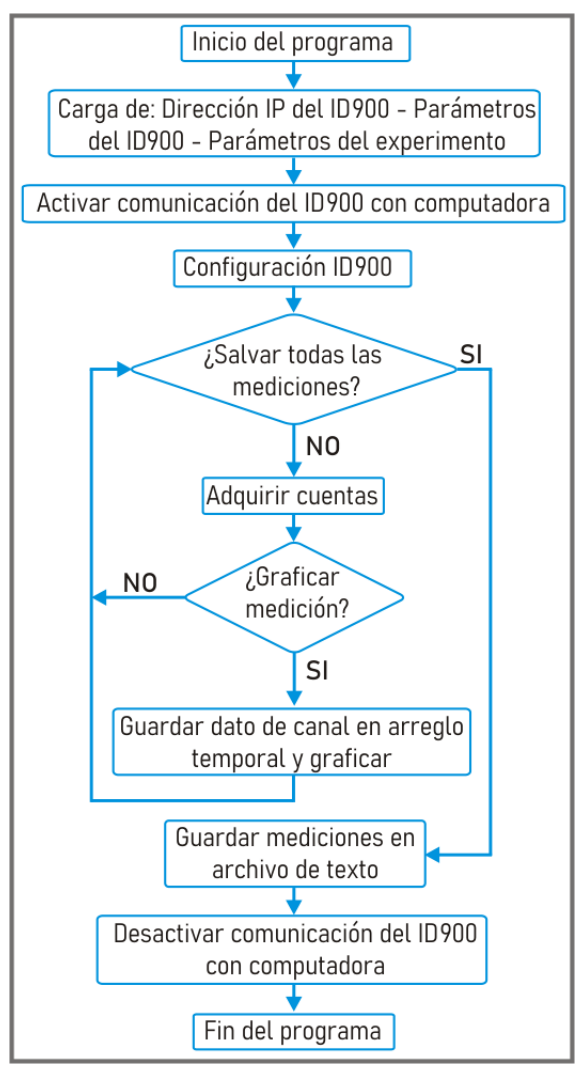

*FIG. 4: Diagrama de flujo del programa de coincidencias.*

- H) Se almacena el número de cuentas por segundo de cada canal en un vector distinto y se grafican los valores del vector.
- I) Se guarda el vector de cuentas por segundo en un archivo de texto.
- J) Se desactiva la comunicación TCP del ID900 con la computadora por medio de la dirección IP del dispositivo y el puerto 5555.
- K) Fin del programa.

## Programa de registro temporal con control automatizado de rotador

El siguiente programa desarrollado en LabVIEW permite el registro de los tiempos de llegada de fotones individuales a dos detectores SPCM remotos y controla el movimiento de los rotadores motorizados.

En esta adquisición los SPCM se conectan a la entrada del conversor TDC ID900 generando las series de *timestamping*, a partir de las cuales se obtienen las coincidencias entre las estaciones A y B. Para determinar el entrelazamiento cuántico el sistema realiza automáticamente, mediante la rotación de láminas HWP controladas por los rotadores motorizados PRM1Z8, las 16 mediciones necesarias

para calcular la desigualdad de Bell en su forma CHSH [\[6\]](#page-4-6). En el diagrama de flujo de la Fig. [5](#page-2-1) se muestra en forma

<span id="page-2-1"></span>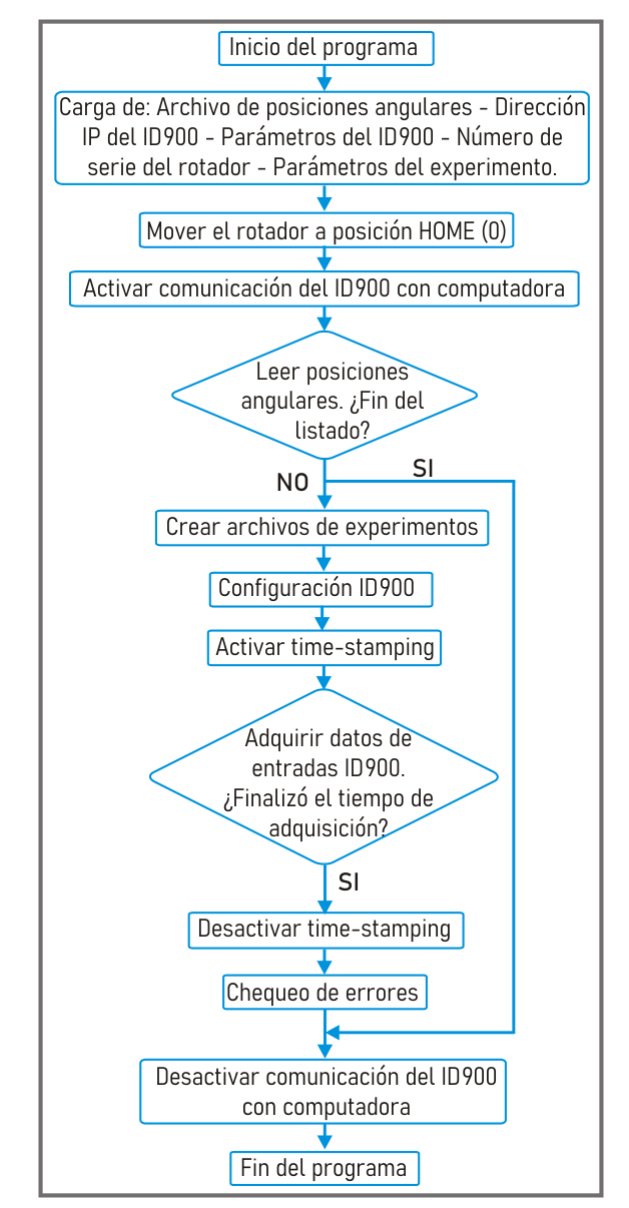

*FIG. 5: Diagrama de flujo del programa de time-stamping con rotador.*

general la lógica del programa. En este caso el registro de los datos experimentales cuenta con las siguientes etapas:

- A) Inicio del programa.
- B) Se cargan los datos y parámetros necesarios para la realización del experimento: 1- una lista de posiciones angulares creada por el usuario (los valores se obtienen de un archivo de texto que contiene los ángulos dispuestos uno debajo del otro); 2- la dirección IP del dispositivo ID900 con el cual se realizará la comunicación TCP/IP con la computadora; 3- el número de serie del rotador, que permitirá identificar el hardware para la transferencia de datos; 4- el tiempo de adquisición para cada orientación del rotador (tiempo durante el cual se monitoreará las entradas del ID900 y se salvaguardarán los datos mientras los rotadores se encuentren en una posición angular fija); 5- el umbral

<span id="page-3-0"></span>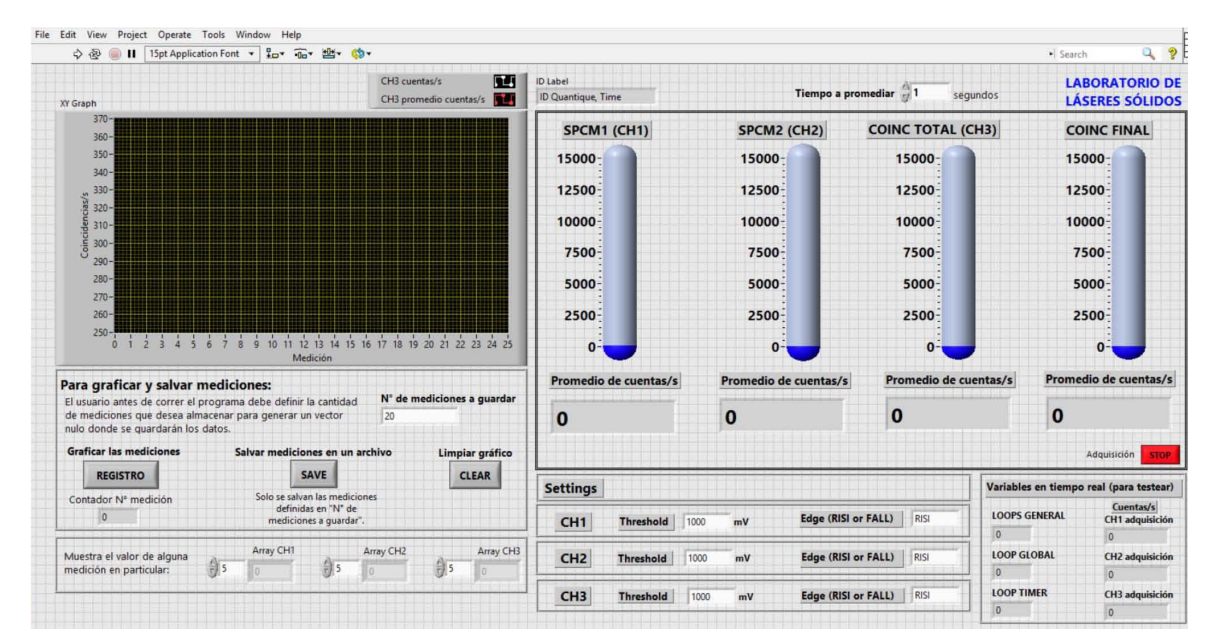

*FIG. 6: Interfaz gráfica del programa empleado para la alineación, realizando la adquisición de datos con el ID900 Time Controller.*

que utilizará el ID900 para la detección de los pulsos provenientes de los SPCM.

- C) Se utiliza el comando HOME de los rotadores PRM1Z8 para llevar al motor a la posición de 0◦ . Este paso evita errores a posteriori en el posicionamiento angular con respecto a la lista de ángulos cargados. La comunicación de los rotadores se realizó mediante MATLAB a través de LabVIEW.
- D) Se activa la comunicación del ID900 con la computadora por medio de la dirección "tcp://localhost:6060". Los datos desde el dispositivo se sincronizan con la computadora por medio de un ejecutable provisto por el fabricante ("DataLink-TargetService .exe"). La transmisión se realiza por diferentes puertos. Por ejemplo, para la entrada 1 al 4 el puerto utilizado es del 5556 al 5559.
- E) Se realiza la lectura de los valores de las posiciones angulares del archivo de texto.
- F) Para cada posición angular se generan archivos en formato BIN (uno por cada canal de entrada del ID900). En esta etapa se habilitan los distintos canales de entrada (INPU#:ENAB ON) y se configuran los distintos parámetros de adquisición - umbrales (INPU#:THRE D mV), delay (INPU#:DELAY D), etc. - utilizando comandos con sintaxis de la norma SPCI (Standard Commands for Programable Instruments) que provee el fabricante en su manual de usuario. El numeral # debe representarse por el respectivo canal. En el caso del canal 1, numeral es igual a 1. La letra D, es una letra arbitraria, debe reemplazarse por un valor elegido.
- G) Se activa la adquisición *time-stamping* (TSST#:DATA:RAW:SEND ON) para los distintos canales de entrada seguido del comando (TSGE8:ENAB ON). Notar que para que este comando responda se debe configurar previamente el generador interno del

dispositivo (TSGE8:ONES:PWID D000000000), en donde D es el valor en milisegundos.

- H) Se espera hasta que transcurra el tiempo de adquisición.
- I) Se desactiva la adquisición de *time-stamping* (TSST#:DATA:RAW:SEND OFF) para cada canal.
- J) Se efectúa la verificación de errores de transmisión durante la adquisición.
- K) Se cierran los archivos creados en el punto E).
- L) Se repiten los puntos E) al K) hasta terminar el listado de valores de posiciones angulares.
- M) Se desactiva la comunicación del ID900 con la computadora por medio de la dirección "tcp://localhost:6060".
- N) Fin del programa.

<span id="page-3-1"></span>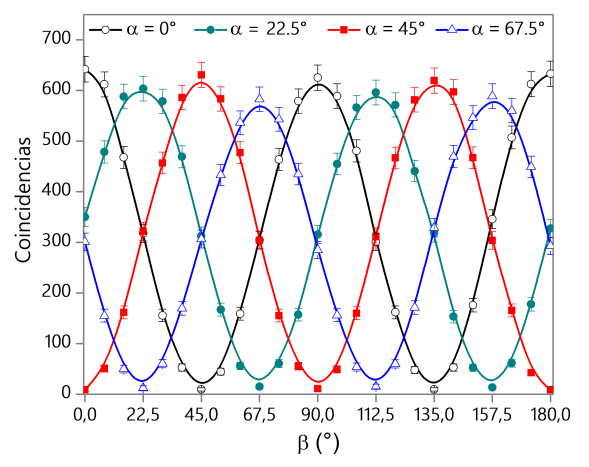

*FIG. 7: Curvas de contraste obtenidas con registro time-stamping.*

En la Fig. [6](#page-3-0) se presenta el diseño de la interfaz gráfica del programa que se utiliza para la alienación del experimento. Todos los programas fueron probados en el dispositivo experimental que se describió en la Sec. [II.](#page-0-0) En particular, en la Fig. [7](#page-3-1) se muestran las curvas de coincidencias con registro *time-stamping* variando la orientación de las HWP montadas en los rotadores motorizados ( $\alpha$  = ángulo de la HWP, estación A;  $\beta$  = ángulo de la HWP, estación B). El alto contraste de las curvas indica que el sistema se encuentra bien alineado y que la fuente emite pares de fotones entrelazados en polarización alcanzando un valor del parámetro de Bell  $S_{CHSH} = 2.67 \pm 0.01$ .

### <span id="page-4-2"></span>IV. CONCLUSIONES

En este trabajo se presentó el desarrollo de diferentes programas basados en el entorno de programación LabVIEW y MATLAB para lograr la automatización en la adquisición y control de equipos en experimentos de óptica cuántica. Se obtuvieron herramientas de gran utilidad integrando en una única plataforma el manejo de diferentes equipos de laboratorio (detectores de fotones, estaciones motorizadas y TDC).

Al trabajar en ambientes con completa oscuridad, los programas desarrollados limitaron la posibilidad de introducir errores durante la ejecución de las distintas tareas porque los parámetros de la medición se cargan al inicio del experimento. La estabilidad de los programas desarrollados brindan autonomía permitiendo realizar mediciones en distintas configuraciones por varias horas si el experimento así lo requiriera.

Si bien los códigos desarrollados satisfacen requerimientos específicos, también podrían implementarse en otras áreas donde se necesiten realizar adquisiciones de datos automatizadas.

#### AGRADECIMIENTOS

Este trabajo recibió apoyo de los subsidios N62909-18- 1-2021 Office of Naval Research Global (USA) y PIP 2017 0100027C CONICET (Argentina).

#### REFERENCIAS

- <span id="page-4-0"></span>[1] M. Agüero, A. Hnilo y M. Kovalsky. Time-resolved measurement of Bell inequalities and coincidence loophole. [Phys.](http://dx.doi.org/https://doi.org/10.1103/PhysRevA.86.052121) Rev. A 86, [052121](http://dx.doi.org/https://doi.org/10.1103/PhysRevA.86.052121) [\(2012\).](http://dx.doi.org/https://doi.org/10.1103/PhysRevA.86.052121)
- <span id="page-4-1"></span>[2] I. Lopez Grande y M. Larotonda. Estabilización activa de la polarización en enlace de fibra óptica monomodo para comunicaciones cuánticas. [Anales AFA](http://dx.doi.org/http:\\doi.org\10.31527\analesafa.2015.26.4.195) 26, 195-201 [\(2016\).](http://dx.doi.org/http:\\doi.org\10.31527\analesafa.2015.26.4.195)
- <span id="page-4-3"></span>[3] M. Nonaka M.and Agüero, M. Kovalsky y A. Hnilo. *A novel time stamping data acquisition system using a digital oscilloscope for single photon counting* en *XVII Workshop on Information Processing and Control (RPIC)* (IEEE Xplore, Mar del Plata, Argentina, 2014), 1-4.
- <span id="page-4-4"></span>[4] M. Agüero. *Fotones en estados entrelazados: mediciones con resolución temporal* Tesis doct. (Universidad de Buenos Aires. Facultad de Ciencias Exactas y Naturales, 2013).
- <span id="page-4-5"></span>[5] *Especificaciones del ID900 de ID Quantique* [https://www.](https://www.idquantique.com/quantum-sensing/products/id900-time-controller/) [idquantique.com/ quantum - sensing/ products/id900 - time](https://www.idquantique.com/quantum-sensing/products/id900-time-controller/)  [controller/.](https://www.idquantique.com/quantum-sensing/products/id900-time-controller/) Accedido: 01-04-2020.

<span id="page-4-6"></span>[6] J. Clauser, A. Horn, A. Shimony y R. Holt. Proposed experiment to test local hidden-variable theories. [Phys. Rev. Lett.](http://dx.doi.org/https://doi.org/10.1103/PhysRevLett.23.880) 23, [880](http://dx.doi.org/https://doi.org/10.1103/PhysRevLett.23.880) [\(1970\).](http://dx.doi.org/https://doi.org/10.1103/PhysRevLett.23.880)